### **Lygnens Venner lathund för rundor – redaktörer/passledare**

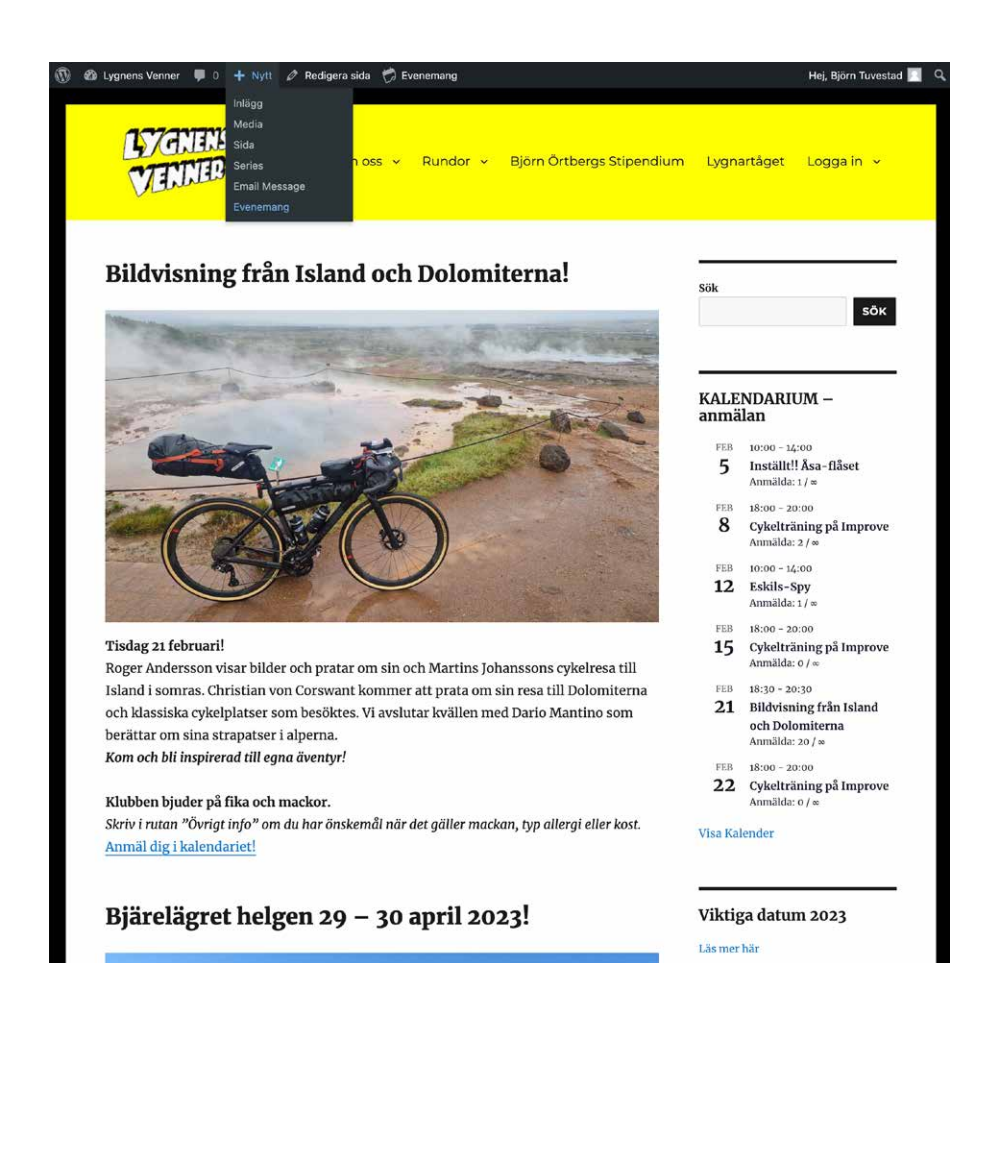

Börja med att logga in och gå till "Nytt" i toppmenyn och välj "Evenemang".

För att duplicera en tidigare runda/evenemang se sidan 4.

# **Skapa en ny runda/evenemang**

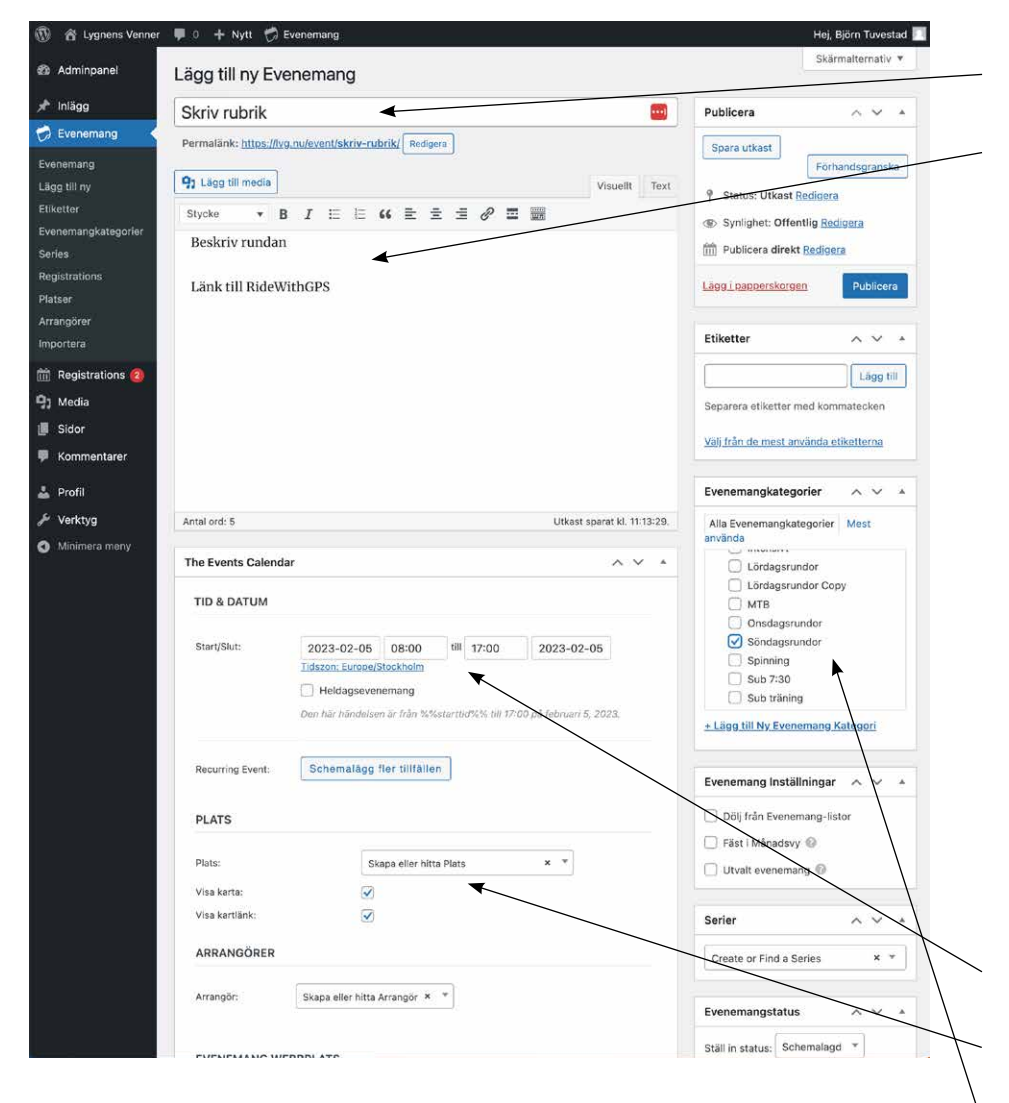

Döp rundan i rubrikfältet.

Beskriv rundan enligt följande princip:

Träning: Landsvägscykling Passtyp: Distans

Startplats: Landvetter

Bana: https://ridewithgps.com/routes/xxxxxx Passledare: Hjälpryttare:

Info från passledaren:

Vid träning med klubben gäller följande regler.

- Godkänd cykelhjälm skall användas.
- Cykeln skall ha ett fungerande bromssystem.
- Vid cykling i mörker skall belysning finnas och gärna reflexväst.
- Vid klubbens normala gruppcykling är inte tempostyre tillåtet.
- Vi följer gällande trafikregler
- Passledarens direktiv skall följas
- Ladda gärna ner appen 112

Läs gärna igenom klubbens träningspolicy oavsett om ni är ny eller gammal i klubben.

#### Bestäm datum och starttid.

Välj startplats ur listan eller skapa ny.

Välj Evenemangskategori t ex onsdagsrunda eller söndagsrunda.

# **Skapa en ny runda/evenemang**

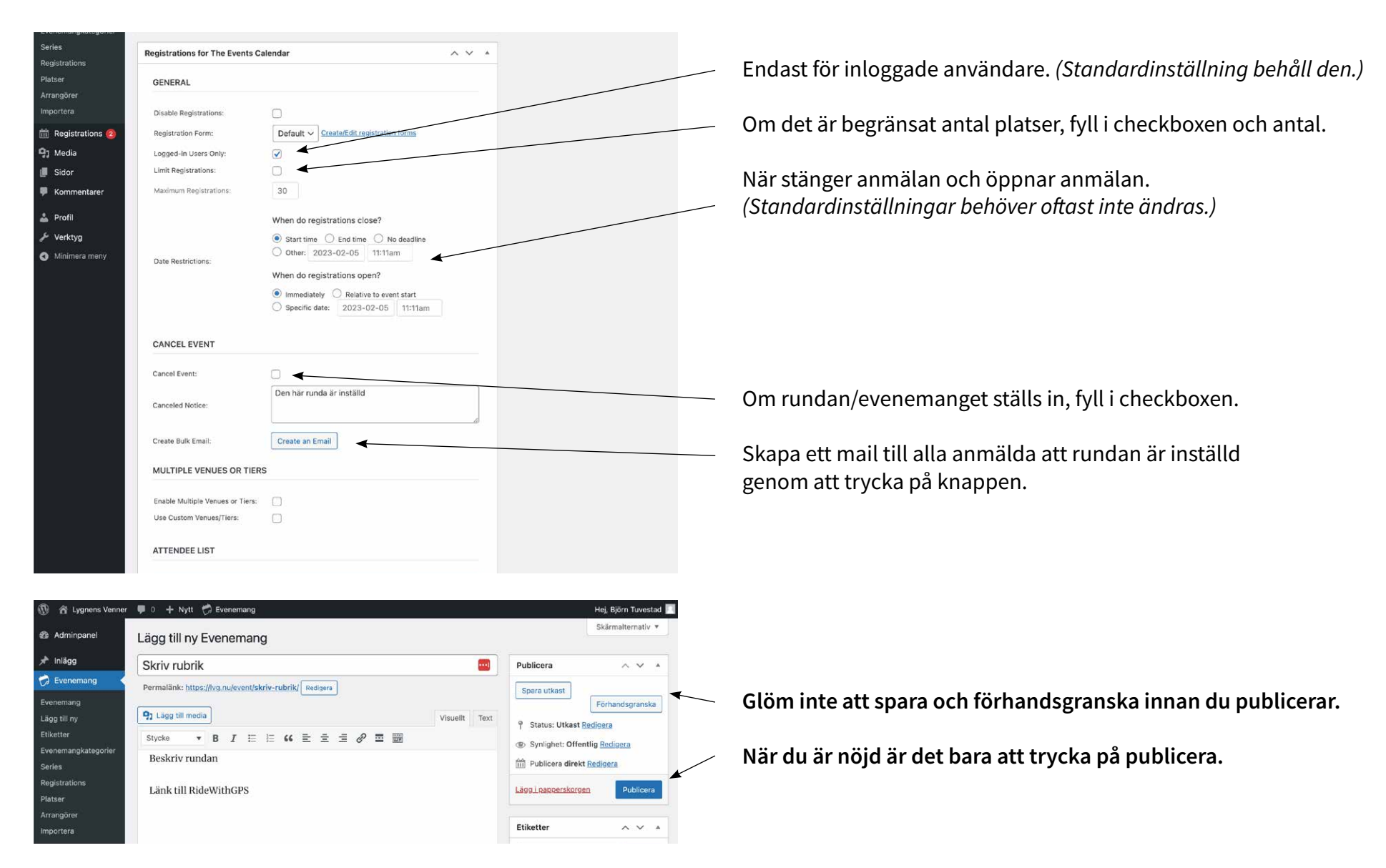

## **Duplicera runda/evenemang**

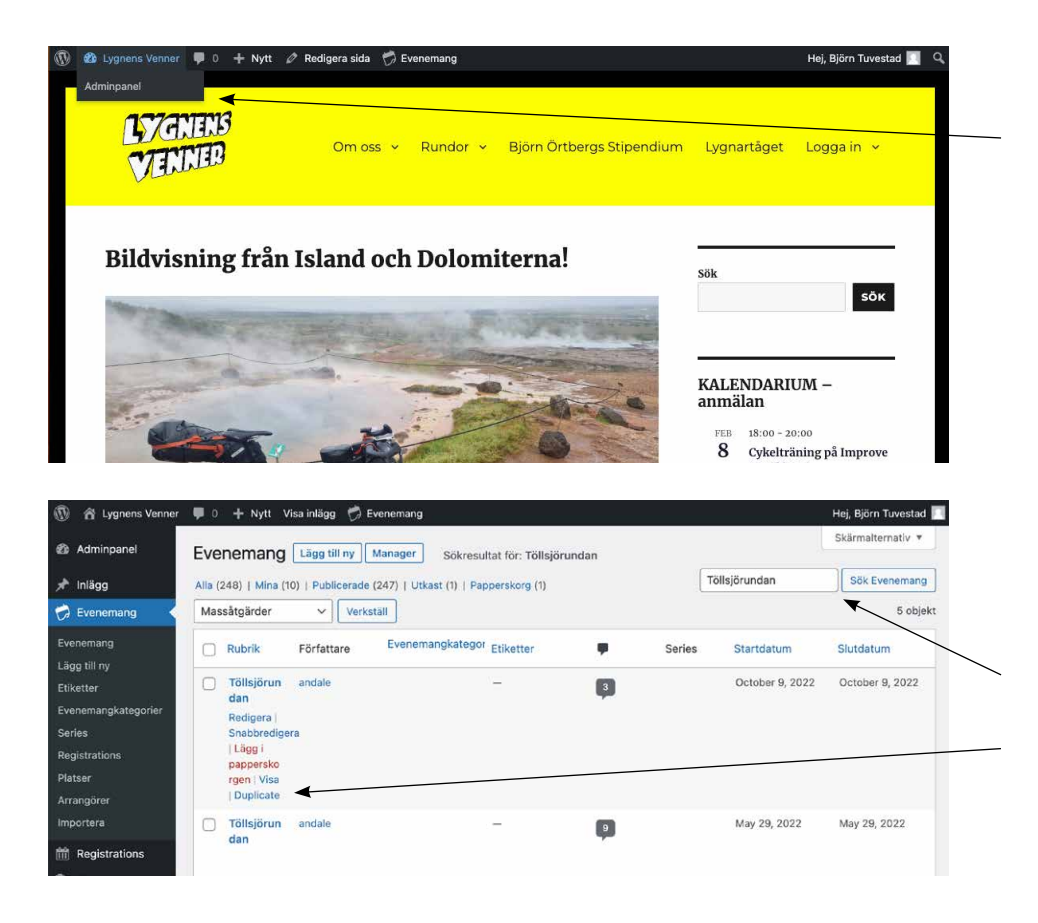

Gå till "Lygnens Venner" i toppmenyn och öppna "Adminpanelen".

Sök upp den runda/evenemang som du vill duplicera.

Tryck på "Dulicate".

### **Duplicera runda/evenemang**

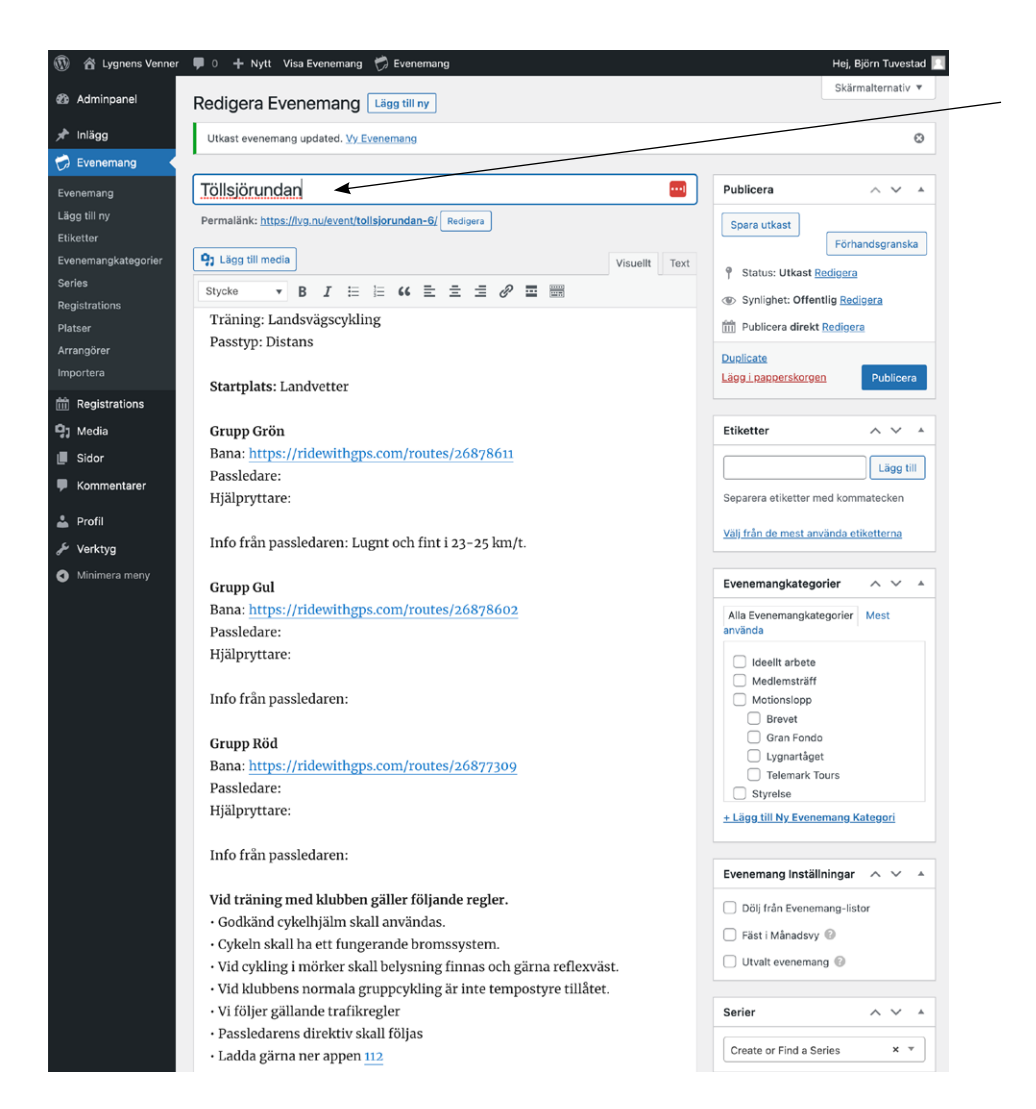

Börja med att redigera namnet innan du sparar utkastet. T ex lägg till datum, "Töllsjörundan 23 april".

Stäm av och redigera innehållet enligt sidan 2 och 3.